# Introduzione a Cisco Business 110 Unmanaged **Switch**  $\overline{\phantom{a}}$

## **Obiettivo**

In questo articolo vengono presentati gli switch Cisco Business serie 110 non gestiti, vengono evidenziate alcune funzionalità e viene spiegato come connetterli alla rete.

### Dispositivi interessati

• Cisco Business 110 Switch non gestiti

## Cisco Business 110 Unmanaged Switch

Se si gestisce un ufficio domestico o una piccola impresa, uno switch non gestito può essere uno strumento semplice e conveniente che facilita la buona comunicazione all'interno della rete.

Gli switch non gestiti forniscono porte Ethernet aggiuntive per espandere la rete, consentendo a più dispositivi di essere connessi tramite una connessione affidabile via cavo Gigabit Ethernet.

Lo switch non gestito Cisco Business 110 offre una solida connettività di rete e una maggiore affidabilità. Sullo switch sono automaticamente attivate funzionalità avanzate quali QoS (Quality of Service), rilevamento loop e diagnostica dei cavi.

Ciascuna porta dello switch viene impostata in modo indipendente e automatico per la velocità ottimale e determina se eseguirla in modalità half o full-duplex.

I modelli CBS110-8PP-D, CBS110-16PP e CBS110-24PP sono dotati di porte Power over Ethernet (PoE) su metà delle porte totali. Queste porte forniscono alimentazione ad alcuni dispositivi, inclusi punti di accesso wireless, telefoni IP o videocamere di sorveglianza. È possibile stabilire quali porte sono abilitate PoE dalla banda gialla sul lato del dispositivo.

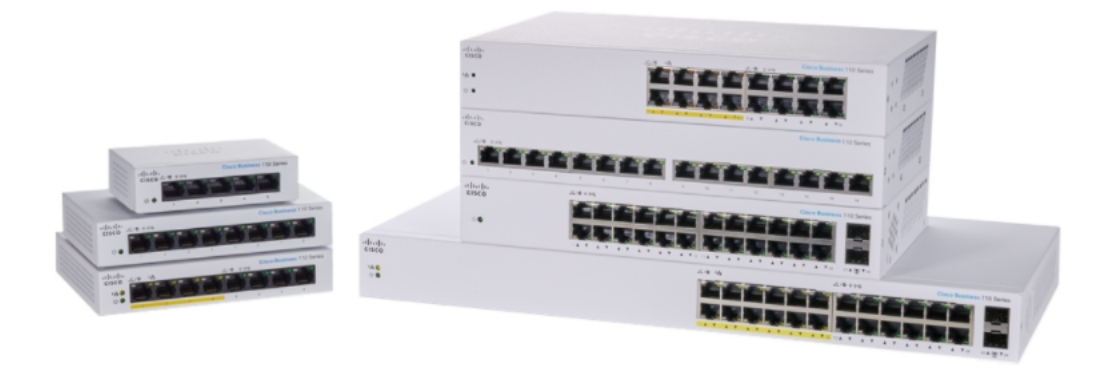

## Caratteristiche del prodotto

Il diagramma seguente indica le caratteristiche principali degli switch Cisco Business serie 110. Il modello può variare leggermente a seconda della quantità di porte e del fatto che lo switch sia dotato di alimentazione su Ethernet.

- 1. LED di alimentazione
- 2. Max PoE LED (per modelli PoE)
- 3. LED LINK/ACT
- 4. LED PoE (per modelli PoE)
- 5. LED di velocità Gigabit
- 6. Porte PoE (per modelli PoE)

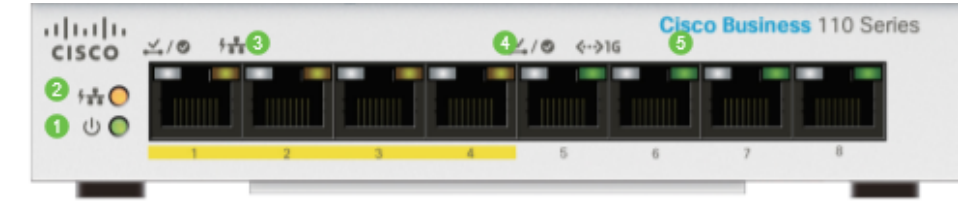

## Collegamento dello switch

Collegare uno switch non gestito alla rete esistente è semplice. Dopo aver estratto lo switch dalla scatola, collegare il cavo di alimentazione allo switch e quindi a una presa. Inserire un'estremità di un cavo Ethernet, il connettore noto come RJ45, in una porta dello switch e collegare l'altra estremità al router o a un altro switch della rete. Questa connessione consente ai dispositivi connessi allo switch di ottenere gli indirizzi dal server DHCP in modo che possano comunicare con il resto della rete e con Internet.

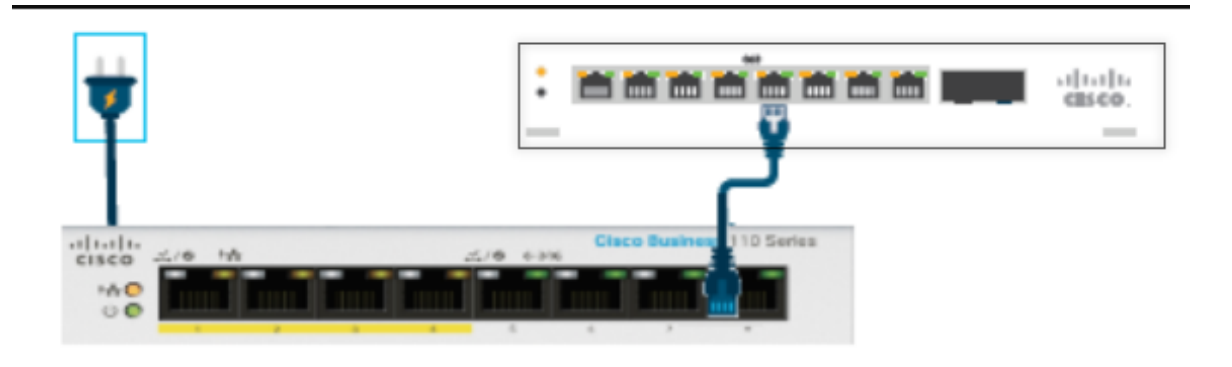

A partire da questo punto, è possibile collegare le porte dello switch ai dispositivi con cavi Ethernet.

#### **Conclusioni**

Non è necessario eseguire altre configurazioni. La vostra rete può espandere e migliorare la comunicazione in questo modo!